**ČESKÉ VYSOKÉ UČENÍ TECHNICKÉ V PRAZE** 

**FAKULTA STROJNÍ** 

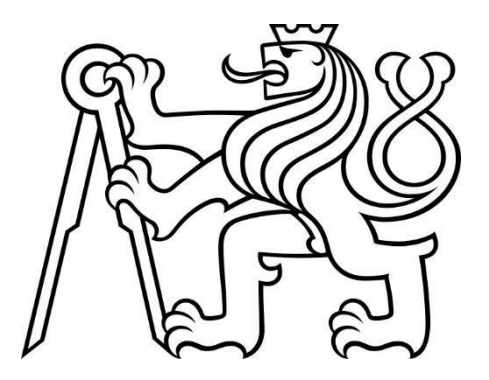

**BAKALÁŘSKÁ PRÁCE** 

**2021**

**MÜNSTER VILÉM**

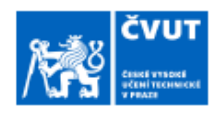

# ZADÁNÍ BAKALÁŘSKÉ PRÁCE

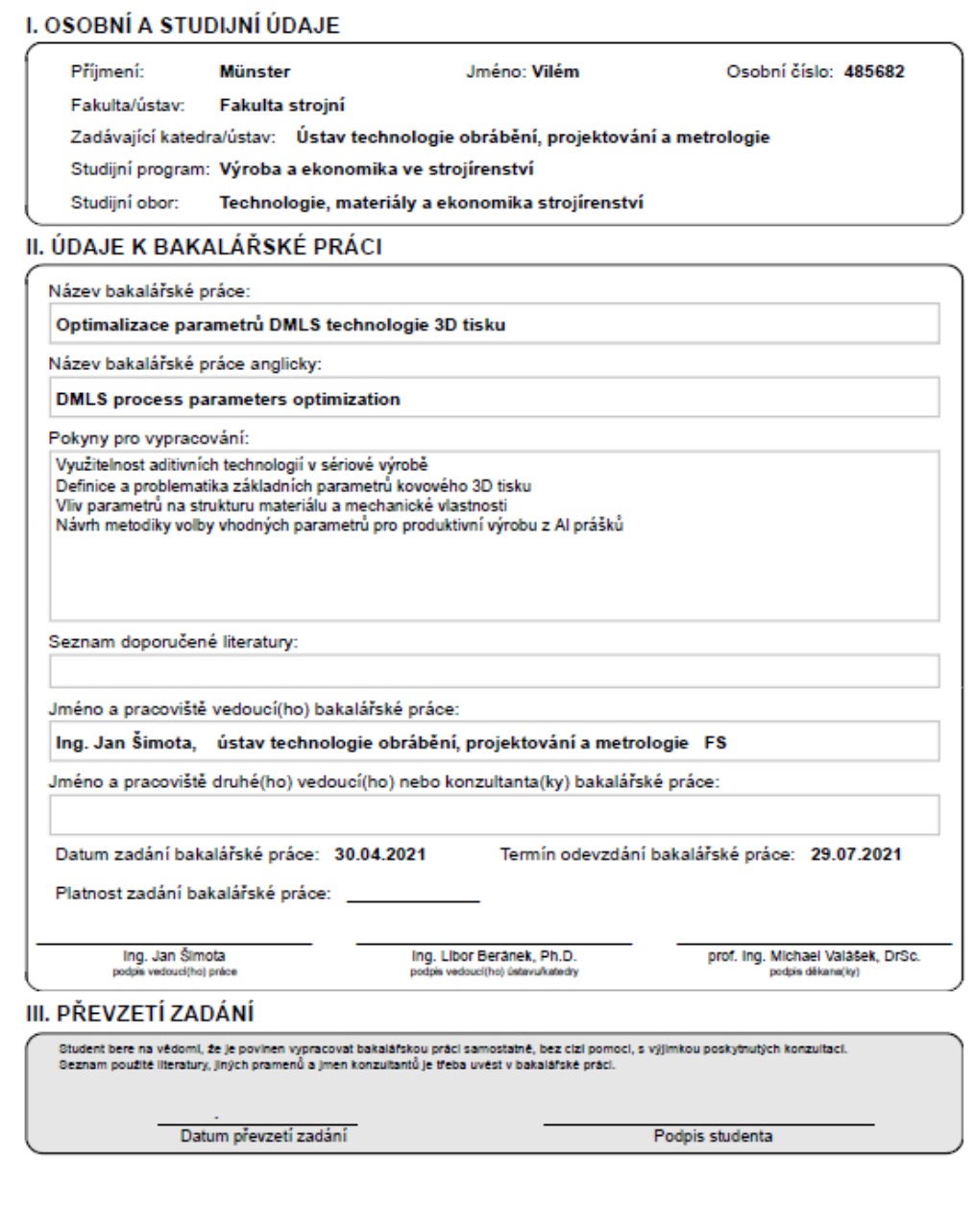

CVUT-CZ-ZBP-2015.1

C CVUT v Praze, Design: CVUT v Praze, VIC

# **Prohlášení**

Tímto prohlašuji, že jsem bakalářskou práci vypracoval samostatně za použití podkladů, které jsem uvedl na konci práce ve zdrojích.

V Praze dne ……………………… Vilém Münster ………………………

# **Poděkování**

Mé hlavní poděkování patří vedoucímu práce Ing. Janu Šimotovi za cenné rady a připomínky. Dále bych chtěl poděkovat mé rodině, která mě podporovala po celou dobu studia.

# **Abstrakt**

Tato bakalářská práce se zabývá optimalizací parametrů DMLS technologie 3D tisku. První část práce se zaobírá stručným popisem historie 3D tisku a popisem technologií využívajících kovový tisk. Dále se věnuje materiálům, které se hojně využívají u kovového 3D tisku a procesu výroby kovového prášku. Následně se podrobněji zaměřuje na procesní parametry a jaký mají vliv na strukturu materiálu a mechanické vlastnosti. V druhé části práce je pak popsán samotný návrh celého experimentu optimalizace parametrů pro hliníkovou slitinu AlSi10Mg.

# **Klíčová slova**

3D tisk, optimalizace, DMLS, procesní parametry

# **Abstract**

This bachelor thesis deals with the optimization of DMLS parameters of 3D printing technology. The first part deals with a brief description of the history of 3D printing and a description of technologies using metal printing. He also deals with materials that are widely used in metal 3D printing and the process of metal powder production. Subsequently, it focuses in more detail on the process parameters and how they affect the material structure and mechanical properties. The second part of the work describes the design of the whole experiment of parameter optimization for aluminum alloy AlSi10Mg.

# **Key words**

3D printing, optimization, DMLS, process parameters

# Obsah

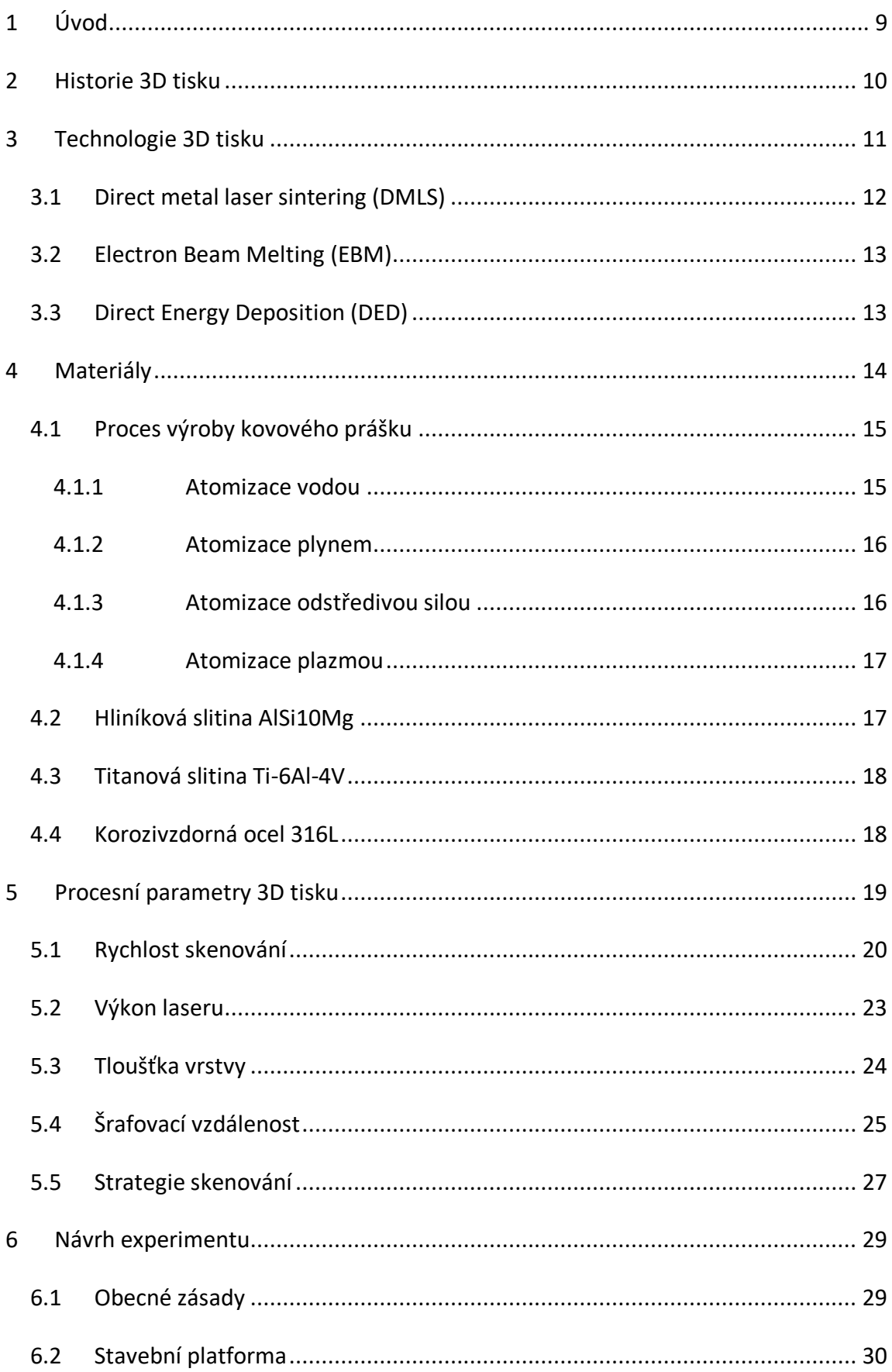

![](_page_7_Picture_1.jpeg)

# <span id="page-8-0"></span>**1 Úvod**

Aditivní technologie se v posledních letech velice vyvíjí a umožňují výrobu geometricky složitých dílů, které jiné technologie vyrobit nedokážou. Další nespornou výhodou je úspora materiálu. Dochází k čím dál většímu využívání v sériové výrobě, a to nejvíce v automobilovém a leteckém průmyslu, kde spousta dílů, která byla vyráběna konvenčním způsobem, je již nahrazena technologií 3D tisku.

Do výrobního procesu 3D tisku vstupuje velké množství parametrů, které můžou výsledný výrobek ovlivnit, a proto je důležitá optimalizace těchto parametrů. Mezi procesní parametry, které ovlivňují kvalitu výsledné součásti nejvíce patří rychlost skenování, výkon laseru, šrafovací vzdálenost, tloušťka vrstvy a strategie skenování. Efektivnost je jedním z nejdůležitějších bodů celého procesu. Jedinou možností, jak zrychlit výrobní proces je zvyšování tloušťky vrstvy. Avšak čím je tloušťka vrstvy vyšší, tím dochází k větší pórovitosti materiálu, a proto musí být správně nastaveny i ostatní parametry, které vstupují do celého procesu.

Cílem této práce je v první části seznámit čtenáře se stručnou historií 3D tisku. Popsat vybrané technologie, které využívá kovový 3D tisk, dále pak stručný výčet nejpoužívanějších materiálů a metod výroby kovového prášku. Následně popsat podrobněji zásadní parametry, a jak jejich změna může ovlivnit strukturu materiálů a mechanické vlastnosti. V druhé části práce je cílem navrhnout samotný postup experimentu optimalizace procesních parametrů pro hliníkovou slitinu AlSi10Mg.

# <span id="page-9-0"></span>**2 Historie 3D tisku**

V roce 1984 vynalezl Charles Hull stereolitografii a vytvořil první prototyp. Následně 11. března roku 1986 si tuto technologii nechal patentovat. Je to technika, která využívá ultrafialové světlo k vytvrzení fotopolymerů. Charles Hull založil společnost 3D Systems a v roce 1987 vydal první 3D tiskárnu SLA-1 [1] [2].

Carl Deckard z univerzity v Texasu si nechal v roce 1988 patentovat technologii Selective Laser Sintering (SLS). Tuto technologii následně pronajal společnosti DTM k používání [1].

V roce 1989 Scott Crump, spoluzakladatel firmy Stratatys, podal patent na technologii Fused Deposition Modeling (FDM), dnes jedna z nejznámějších metod 3D tisknu. Firma Stratatys vydala svoji první tiskárnu v roce 1991. Rok poté společnost DTM vydala první SLS tiskárnu [1].

Firma ZCorp byla také významnou společností, která se zaobírala 3D tiskem. V roce 1993 vydala tiskárnu Z402, která používala technologii Binder Jetting [1].

Roku 1997 byla založena firma Arcam, která se specializuje na kovové 3D tiskárny. Tato společnost používá technologii Electron Beam Melting (EBM). Rok poté byla založena další firma, jejíž název je Object Geometries, která představila technologii PolyJet [1].

![](_page_9_Picture_6.jpeg)

*Obrázek 1 První 3D tiskárna SLA-1 [2]*

V letech 2004-2005 došlo k důležité události, kdy na univerzitě v Bath Dr. Adrian Bowyer vymyslel 3D tiskárny, které tisknout sami sebe, tento projekt se nazývá Reprap. Jednalo se o open-source, který se zaměřoval na nízkonákladové 3D tiskárny, což vedlo k rozvoji a rozšíření technologie mezi větší skupinu lidí. Jejich vydání tiskárny Darwin v roce 2008 mělo obrovský úspěch. Další událostí, díky které došlo k velkému rozvoji, je vypršení patentu na technologie FDM a SLA v roce 2009. Vzniklo mnoho firem vyrábějící 3D tiskárny pro veřejnost, ale také firmy vyrábějící velice dobré průmyslové tiskárny [1].

V současné době se 3D tisk používá v mnoha odvětvích, jako je například letecký, automobilový, energetický nebo stavební průmysl, ale také i ve zdravotnictví nebo klenotnictví. Mezi největší společnosti, které se 3D tiskem zabývají jsou Stratatys Ldt., 3D systems corporation a ExOne corporatiom. Jedna z nejznámějších firem u nás je firma Prusa Reasearch. Byla založena Josefem Průšou, který byl vývojářem v projektu Reprap [3] [4].

## <span id="page-10-0"></span>**3 Technologie 3D tisku**

Technologie 3D tisku můžeme rozdělit do sedmi skupin:

- 1. Vat Photopolymerization: používá lázeň s fotopolymerní pryskyřicí
- 2. Material Extrusion: vytlačuje materiál pomocí trysky nebo otvoru
- 3. Material Jetting: materiál se nanáší pomocí kapiček
- 4. Binder Jetting: kapalné pojivo se ukládá na práškový materiál
- 5. Powder Bed Fusion: aplikuje teplo k roztavení práškového materiálu
- 6. Sheet lamination: utváří postupné vrstvy materiálu
- 7. Direct Energy Deposition: materiál se nanáší do taveniny

Pro kovový 3D tisk se nejvíce používají technologie Powder Bed fusion, do které patří metody Direct metal laser sintering (DMLS), Selective laser melting (SLM) a Electron Beam melting (EBM). Další technologií, která se používá je Direct Energy Deposition (DED). Tyto technologie jsou dále popsány podrobněji [5] [6] [7].

### <span id="page-11-0"></span>**3.1 Direct metal laser sintering (DMLS)**

DMLS neboli přímé kovové laserové slinování je technologie, která se používá při výrobě kovových dílů. DMLS vytváří součást přímo z počítačového modelu. Materiál, který se používá při této technologii je práškový kov. Na začátku procesu se zásobník zaplní kovovým práškem. Atmosféra uvnitř tiskárny je řízena inertním plynem, obvykle argonem. Na stavební plošinu se nanese tenká vrstva kovového prášku, kde laser slinuje prášek a vytvoří požadovanou konturu. V dalším kroku stavební plošina klesne o určitou výšku a nanese se nová vrstva prášku. Proces pokračuje, než se součást dokončí [8] [9].

Na stejném principu funguje technologie SLM (selektivní laserové tavení). Jediný rozdíl mezi DMLS A SLM je v teplotě, která se používá k roztavení prášku. SLM ohřívá prášek, dokud se neroztaví v kapalinu, kdežto DMLS nataví kovový prášek částečně. Na obrázku (obr. 2) je popis technologie DMLS [8].

![](_page_11_Figure_3.jpeg)

*Obrázek 2 Direct metal laser sintering* 

### <span id="page-12-0"></span>**3.2 Electron Beam Melting (EBM)**

EBM neboli tavení elektronovým paprskem používá, jak už z názvu vyplívá, k natavení prášku elektronový paprsek. Tato technologie se dá použít pouze pro vodivé materiály a uvnitř procesu musí být vakuum. Zásobník se naplní požadovaným práškem. Nanašeč nanese vrstvu prášku a elektronový paprsek směřuje k nastaveným bodům na stavební plošině. Poté stavební plošina klesne o požadovanou výšku a nanese se nová vrstva prášku. Tento cyklus se opakuje, dokud není součást hotová. Na obrázku (obr. 3) je znázorněn proces technologie [10] [11].

![](_page_12_Figure_2.jpeg)

*Obrázek 3 Electron Beam Melting* 

### <span id="page-12-1"></span>**3.3 Direct Energy Deposition (DED)**

Technologie DED neboli řízená energetická depozice je technologie, kde je nanášen materiál přímo do taveniny. Materiál je buď kovový prášek nebo drát, který je do procesu tlačen tryskou a je taven pomocí tepelné energie, která může být jako laserový nebo elektronový paprsek. Tryska a zdroj energie jsou přimontovány na portálový systém, který postupně sestavuje součást na stavební plošinu. Celý proces probíhá v uzavřené

komoře, ve které je inertní plyn. Na obrázku (obr. 4) můžeme vidět (A) proces používající laser a kovový prášek a (B) proces využívající elektronový paprsek a drát [12] [13].

![](_page_13_Figure_1.jpeg)

*Obrázek 4 Direct Energy Deposition* 

# <span id="page-13-0"></span>**4 Materiály**

Jak se vyvíjí 3D tisk, dochází také k vývoji materiálů. V dnešní době je možnost vybírat ze široké škály. Kovový 3D tisk využívá nejčastěji materiál ve formě prášku nebo drátu. Patří sem čisté kovy, jako je např. zlato, měď, titan, ale také práškové slitiny, které jsou na bázi hliníku, mědi, železa, titanu a niklu. Mezi nejpoužívanější materiály patří hliníková slitina AlSi10Mg, titanová slitina Ti 6Al-4V a korozivzdorná ocel 316L. Všechny tyto materiály jsou podrobněji popsány níže [14].

Díky rozvoji materiálů v kovovém 3D tisku, dochází k většímu využívání v různých odvětvích. Oblasti, ve kterých se využívá kovový 3D tisk čím dál více jsou letecký, kosmický a automobilový průmysl. Aditivní technologie uspoří mnohem více materiálů, než běžné konvenční metody a umožnují vyrobit složité, optimalizované struktury, což má za následek snížení hmotnosti konečných dílů.

### <span id="page-14-0"></span>**4.1 Proces výroby kovového prášku**

Existuje mnoho postupů, kterými lze kovový prášek vyrábět. Mezi nejpoužívanější patří atomizace vodou, plynem, atomizace odstředivou silou a plazmová atomizace. Všechny tyto metody jsou fyzikálně-mechanické a skládají se ze dvou kroků. V prvním kroku je do taveniny přiváděn silný proud, který taveninu rozdělí na kapičky a v druhé části dochází k následnému ochlazovaní kapiček [15].

#### <span id="page-14-1"></span>**4.1.1 Atomizace vodou**

Metoda využívá plyn a vodu, která směřuje do taveniny. Na začátku procesu se materiál umístí do indukční pece, kde se roztaví. V další fázi vysokotlaké čerpadlo vnáší pomocí trysky vodní paprsek do taveniny, dokud nedojde k atomizaci materiálu. Následně dochází k sušení a třídění podle velikosti. Komora, ve které probíhá atomizace, je naplněna inertním plynem, aby nedocházelo k oxidaci. Kvalitu prášku ovlivňuje tlak v trysce. Pokud by nebyl optimální, může docházet k nepravidelnostem a velikosti částic by byly odlišné. Výsledné velikosti mají rozměry 0-500 µm, avšak tvar částic je nepravidelný. Na obrázku (obr. 5) je schéma této atomizace a tvar částic [15].

![](_page_14_Figure_4.jpeg)

*Obrázek 5 Schéma atomizace vodou a tvar částic*

#### <span id="page-15-0"></span>**4.1.2 Atomizace plynem**

Atomizace plynem je nejpoužívanější metoda výroby prášku pro 3D tisk. Plynový atomizér obsahuje pec, kde se materiál taví v ochranné atmosféře nebo vakuu. Proud roztaveného kovu se pod vysokým tlakem plynu rozdělí na malé kapičky, které během pádu ztuhnou, něž spadnou do sběrné komory. Vzniká jemný a sférický prášek, což zajišťuje dobrou tekutost. Velikost částic je 0-500 µm. Schéma metody a tvar částic je na obrázku 6 [15].

![](_page_15_Figure_2.jpeg)

*Obrázek 6 Schéma plynové atomizace a tvar částic*

#### <span id="page-15-1"></span>**4.1.3 Atomizace odstředivou silou**

Tato metoda atomizace využívá odstředivou sílu, která vysokou rychlostí dělí taveninu na kapičky a vytváří tak prášek. Tavenina zde prochází nálevkou a dopadá na rotační desku. Velkou roli hraje mechanické tření, které má vliv na rychlost otáčení desky, protože rychlost řídí průměrnou velikost částic pohybující se v rozmezí 0-600 µm. Atomizace odstředivou silou může být jednostupňová nebo dvoustupňová, přičemž dvoustupňová kombinuje plynovou atomizaci a atomizaci odstředivou silou. Tvar výsledného prášku je sférický [15].

![](_page_16_Figure_0.jpeg)

*Obrázek 7 Schéma atomizace odstředivou silou*

#### <span id="page-16-0"></span>**4.1.4 Atomizace plazmou**

Tento proces patří mezi pokrokovější, ale také ekonomicky náročnější metody. Materiál je ve formě drátu, který se plní mezi plazmové hořáky. Díky hořákům se z drátu udělají kapičky, které následně ztuhnou do práškové formy. Prášky vyrobené touto metodou se hojně využívají v medicíně. Velikost částic je 0-200 µm a tvar částic je vysoce sférický. Schéma metod a tvar částic lze vidět na obrázku (obr. 8) [15].

![](_page_16_Figure_4.jpeg)

*Obrázek 8 Schéma plazmové atomizace a tvar částic*

### <span id="page-16-1"></span>**4.2 Hliníková slitina AlSi10Mg**

Tato slitina je vhodná pro součásti, které jsou lehké a mají složitou geometrii. Má dobré tepelné vlastnosti. Kombinace křemíku a hořčíků dodává slitině zvýšenou pevnost a tvrdost. Slitina je také odolná proti korozi. Díky těmto vlastnostem se nejvíce využívá

v automobilovém a leteckém průmyslu např. při výrobě tepelných výměníků, potrubí, ventilů atd. Kovový prášek se vyrábí plynovou atomizací za použití dusíku. Velikost prášku může být různá a záleží na konkrétní technologii 3D tisku. U technologie Powder Bed Fusion, která využívá laser, jsou dodávány prášky o velikosti 20-63 µm [16].

<span id="page-17-2"></span>

|     |  |                                                                                                    |  |  |  | Al                                                                                                    |
|-----|--|----------------------------------------------------------------------------------------------------|--|--|--|----------------------------------------------------------------------------------------------------|
| [%] |  | $\vert 0.45 \vert 0.55 \vert 0.05 \vert 0.45 \vert 0.1 \vert 0.15 \vert 0.05 \vert 0.05 \vert 0.05$ |  |  |  | $\vert$ 9-11 $\vert$ 0,2- $\vert$ Max $\vert$ Max $\vert$ Max $\vert$ Max $\vert$ Max $\vert$ Max $\vert$ Max $\vert$ Max $\vert$ Zbytek |
|     |  |                                                                                                    |  |  |  |                                                                                                    |

*Tabulka 1 Chemické složení hliníkové slitiny AlSi10Mg [16]*

### <span id="page-17-0"></span>**4.3 Titanová slitina Ti-6Al-4V**

Slitina je vhodná pro opravy poškozených součástí, nejčastěji v lékařském, automobilovém a leteckém průmyslu. Má dobrou biokompatibilitu, a proto se využívá tam, kde dochází ke přímému kontaktu se tkání nebo kostí. Díky své vysoké pevnosti se používá ke stavbě konstrukcí leteckých součástí a motorů. Obvyklé velikosti prášků, které jsou dodávány pro technologii Powder Bed Fusion, jsou v rozmezí 20-63 µm. V tabulce (Tab. 2) je vypsáno chemické složení této slitiny [16].

*Tabulka 2 Chemické složení titanové slitiny Ti-6Al-4V [16]*

<span id="page-17-3"></span>

| Prvek | AA |                        | Fe | $O \mid C$ |                                                                                                  | N | H |                                                          |
|-------|----|------------------------|----|------------|--------------------------------------------------------------------------------------------------|---|---|----------------------------------------------------------|
| [%]   |    | $6,75$   $4,5$   $0,3$ |    |            | $\begin{array}{ c c c c c c c c } \hline 0.2 & 0.08 & 0.05 & 0.015 & 0.005 \ \hline \end{array}$ |   |   | 5,5-   3,5-   Max   Max   Max   Max   Max   Max   Zbytek |
|       |    |                        |    |            |                                                                                                  |   |   |                                                          |

#### <span id="page-17-1"></span>**4.4 Korozivzdorná ocel 316L**

Tato korozivzdorná ocel je austenitická, nemagnetická, chromniklová, legovaná molybdenem a s nízkým obsahem uhlíku. Má dobrou odolnost proti korozi, a to vůči většině chemikálií. Je hojně využívána v lékařství a klenotnictví. Stejně jako u předešlých materiálů se prášek dodává o velikosti 20-63 µm. V tabulce (Tab. 3) je vidět chemické složení [16].

<span id="page-18-1"></span>

| Prvek | $\mathbf C$ | $\vert$ Cr | Ni | Mo | Si | Mn | S    | $\mathbf{P}$ | Fe                                                             |
|-------|-------------|------------|----|----|----|----|------|--------------|----------------------------------------------------------------|
| [%]   |             |            |    |    |    |    |      |              | Max   16-18   10-14   2-3   Max 1   Max 2   Max   Max   Zbytek |
|       | 0,03        |            |    |    |    |    | 0,03 | 0,045        |                                                                |

*Tabulka 3 Chemické složení korozivzdorné oceli 316L [16]*

# <span id="page-18-0"></span>**5 Procesní parametry 3D tisku**

Parametrů, které vstupují do procesu 3D tisku je celá řada. Mezi zásadní procesní parametry patří rychlost skenovaní (scan speed), výkon laseru (laser power), tloušťka vrstvy (layer thickness), šrafovací vzdálenost (hatch distance) a strategie tisku (scanning strategy). Mezi doplňkové parametry můžeme zařadit např. prostředí tisku, kvalitu materiálu (velikost částic, morfologie), volbu podpor atd. Na obrázku (obr. 9) jsou vyznačeny parametry zásadní.

![](_page_18_Figure_5.jpeg)

*Obrázek 9 Zásadní procesní parametry*

Aby byla dosažena dobrá hustota konečného komponentu, je nutná správná volba parametrů, a to především těch zásadních. Využívá se kombinovaný parametr objemové energetické hustoty. Vzorec, pomocí kterého se tento parametr vypočítá je 5.1:

$$
ED = \frac{P}{v * h * t} \left[ \frac{J}{mm^3} \right] \tag{5.1}
$$

kde P [W] je výkon laseru, v [mm/s] je rychlost skenování, h [mm] je šrafovací vzdálenost a t [mm] je tloušťka vrstvy [17].

### <span id="page-19-0"></span>**5.1 Rychlost skenování**

Na výslednou hustotu energie vstupního laseru a na konečnou teplotu roztavené části, má největší vliv výkon laseru a rychlost skenování. Pokud vstupní výkon laseru zůstává konstantní, závisí výsledná teplota na rychlosti skenování. Tato rychlost se většinou pohybuje v řádu stovek až tisíců mm/s. Na obrázku (obr. 10) je vidět vliv rychlosti na povrchovou teplotu, kde za (a) je použita nižší rychlost, za (b) rychlost optimální a za (c) rychlost vyšší. Při nižších rychlostech je doba mezi laserovým paprskem a materiálem větší, což vede ke zvýšení teploty a také k deformaci výrobku. Naopak, když je rychlost příliš vysoká, vstupní energie je nedostatečná a dochází ke špatnému spojení vrstev a špatnému natavení [18].

![](_page_19_Figure_4.jpeg)

*Obrázek 10 Vliv rychlosti skenování na výslednou teplotu a povrch*

V experimentu [19] byly vyrobeny vzorky z materiálu Ti-6Al-4V, a ty následně byly podrobeny zkouškám tvrdosti a pevnosti v tahu. Konkrétně v tomto experimentu byla měněna skenovací rychlost. Parametry, jako je výkon laseru, šrafovací vzdálenost a tloušťka vrstvy zůstaly konstantní, jejich hodnoty jsou 120 W, 0.1 mm a 0.03 mm. V tabulce (Tab. 4) jsou vypsány vzorky s použitou rychlostí skenování a jejich výslednou energetickou hustotou, kde optimální parametry jsou použity ve vzorku jedna.

![](_page_20_Picture_135.jpeg)

<span id="page-20-0"></span>*Tabulka 4 Hodnoty rychlosti skenování a energetické hustoty*

Struktura materiálu a porozita byla pozorována u každého vzorku. Při použití optimálních parametrů nevykazoval vzorek číslo jedna žádné závažné vady. Když byla energetická hustota zvýšena a snížena rychlost skenování, vznikaly pravidelné malé póry, které se zvětšovaly s dalším snížením rychlosti skenování. Naopak, když byla použita nižší energetická hustota a vyšší rychlost skenování, vznikaly póry nepravidelné většího typu. Následným zvyšováním rychlosti skenování se póry ještě více zvětšily. Na obrázku (obr. 11) je zobrazen výskyt pórů u každého vzorku, kde za (a) je vzorek číslo 2, za (b) vzorek číslo 3, za (c) vzorek číslo 4 a za (d) vzorek číslo 5. Pórovitost byla u vzorků 2 a 4 odhadnuta okolo 1% a u vzorků 3 a 5 okolo 5% [19].

Podobné chovaní struktury materiálu bylo také v práci [20], kde byla využívána hliníková slitina Scalmalloy. V experimentu se rychlosti skenování pohybovaly v rozmezí 170-700 mm/s.

![](_page_21_Picture_0.jpeg)

*Obrázek 11 Vliv rychlosti skenování na pórovitost [19]*

Tvrdost byla vyhodnocena pomocí Rockwella. Skoro všechny vzorky vykazovaly podobnou tvrdost, která se pohybovala okolo 35 HRC. Ale u vzorku číslo 5, kde byla použita nejvyšší rychlost skenování, byla tvrdost okolo 25 HRC. Mále póry tvrdost tolik neovlivňují, ale čím je velikost pórů a dutin větší, tím dochází ke snižování tvrdosti [19].

V práci [20] bylo chování tvrdosti vůči měnící se rychlosti skenování rozdílné než v předešlé práci. Se zvyšující se rychlostí skenování tvrdost stoupá. Stejné chování začala tvrdost vykazovat až při překročení určité hraniční hodnoty rychlosti skenování, kdy došlo k jejímu poklesu. Na obrázku (obr. 12) je vidět průběh tvrdosti v experimentu [20].

![](_page_21_Figure_4.jpeg)

*Obrázek 12 Vliv rychlosti skenování na tvrdost*

Mez kluzu, mez pevnosti a tažnost materiálu v experimentu [19] byly u vzorku 2 podobné jako u optimálního vzorku. U třetího vzorku došlo k mírnému poklesu hodnot. Největší pokles zaznamenaly vzorky 4 a 5. Je to dáno tím, že vady, které vznikají v důsledku nižší celkové hustoty energie, mají větší vliv na mechanické vlastnosti než vady, které vznikly v důsledku vyšší celkové hustoty energie. Stejné průběhy mechanických vlastností byly zaznamenány i v práci [20], kde docházelo také k poklesu hodnot s narůstající rychlostí skenování. Mez kluzu se pohybovala mezi 280-290 MPa, mez pevnosti mezi 405-427 MPa a tažnost mezi 14-17 %.

## <span id="page-22-0"></span>**5.2 Výkon laseru**

Jak již bylo řečeno, výkon laseru a rychlost skenování mají největší vliv na výslednou hustotu energie vstupního laseru a na konečnou teplotu roztavené části, a proto bude mít změna výkonu laseru podobný vliv, jako změna rychlosti skenování. Při použití nižšího výkonu bude docházet k nedostatečnému natavení materiálu a ke špatnému spojení vrstev. U vyšších výkonů bude docházet ke zvýšení výsledné teploty vrstvy, a to vede k deformaci výsledného výrobku [18].

Konkrétně v experimentu [21] se laserový výkon měnil od 50-195 W. Ostatní parametry zůstaly konstantní. Materiál v tomto procesu byl Ti-6Al-4V. Byly zkoumány změny struktury materiálu. Hloubka taveniny se zvětšovala se zvětšováním výkonu laseru. Z obrázku (obr. 13) je patrné, že při použití nízkého výkonu laseru vznikají nepravidelné póry s ostrými hranami a nerozpuštěné částice prášku. Při vyšších výkonech laseru se začaly objevovat póry, které vznikly v důsledku vysoké energetické hodnoty. Proces je rychlý, a proto páry nemohou uniknout, a tak vznikají tyto póry. Je dobré zmínit, že póry vzniklé v horní části taveniny nejsou tak škodlivé, jelikož při nanášení z této vrstvy unikne plyn během nanášení následné vrstvy. Mělo by se zabránit kombinaci příliš vysokého výkonu laseru a nízké rychlosti skenování.

![](_page_22_Figure_4.jpeg)

*Obrázek 13 Vliv výkonu laseru na mikrostrukturu*

Mechanické vlastnosti budou mít podobný průběh, jako u rychlosti skenování. Tvrdost se bude zvyšovat se zvyšováním výkonu laseru a s ní i mechanické vlastnosti. Při použití příliš vysokého výkonu laseru budou hodnoty klesat. Je to dáno tvorbou pórů, kde největší vliv na tyto vlastnosti mají parametry s nízkou výslednou hustotou energie.

### <span id="page-23-0"></span>**5.3 Tloušťka vrstvy**

Tloušťka vrstvy je měřítkem každé následující přidané vrstvy materiálu. Při použití nižší vrstvy dochází k hladšímu povrchu, ale čím je vrstva nižší, tím dochází ke zvýšení celkového času tisku a také finanční náročnosti. Kvůli ekonomickým důvodům je velká snaha o použití, co největší tloušťky vrstvy. Technologie Powder Bed Fusion používá velikosti okolo 30-70 µm [22].

V experimentech [23] [24] byly zkoumány vlivy tloušťky vrstvy na celkový čas, strukturu materiálu a mechanické vlastnosti. V prvním experimentu [23] byl materiálem ocelový prášek. Tloušťka vrstvy se měnila od 45-75 µm. Rychlost skenování byla 600 mm/s, u ostatních parametrů nebyly hodnoty zmíněny. Vzorky byly tvaru kostky o rozměrech 10x10x10 mm. V tabulce (Tab. 5) je vidět změna času, při zvyšování tloušťky vrstvy. Zvýšením vrstvy o 30 µm se čas snížil o více jak 20 minut.

<span id="page-23-1"></span>

| Vzorek         | Tloušťka vrstvy [µm] | Čas [min] |
|----------------|----------------------|-----------|
|                | 45                   | 50,40     |
| $\overline{2}$ | 55                   | 41,40     |
| 3              | 65                   | 34,80     |
|                | 75                   | 30,00     |

*Tabulka 5 Vliv tloušťky vrstvy na změnu času*

U toho experimentu neměla tloušťka vrstvy velký vliv na pórovitost, takže tloušťka o hodnotě 75 µm byla ideální pro snížení výrobního času bez nežádoucích účinků. Avšak, kdyby došlo ke zvyšování rychlosti skenování, výsledky by nebyly optimální. Při nižších rychlostech je doba mezi laserem a materiálem vyšší, a proto mohly plyny mezi částicemi uniknout z prášku [23].

V experimentu [24] byl použit materiál 1Cr18Ni9Ti. Tloušťka vrstvy se měnila od 60-150 µm. Tvrdost byla hodnocena podle Vickerse, která se pohybovala v rozmezí okolo 235-265 HV. Zvyšující se tloušťka vrstvy má za následek snížení tvrdosti. Mez pevnosti, mez kluzu a tažnost jsou znázorněny na obrázku (obr. 14). Je vidět, že dochází k mírnému nárůstu meze pevnosti se zvyšováním tloušťky vrstvy, ale dále dochází k následnému úpadku. To samé platí pro mez kluzu. Tažnost vzrostla a pohybovala se okolo 35%.

![](_page_24_Figure_1.jpeg)

*Obrázek 14 Vliv tloušťky vrstvy na mechanické vlastnosti*

## <span id="page-24-0"></span>**5.4 Šrafovací vzdálenost**

Šrafovací vzdálenost je vzdálenost mezi dvěma po sobě jdoucímu laserovými paprsky. Měří se od středu jedno paprsku ke středu druhého paprsku. Pokud je tato vzdálenost velká, bude se celá vrstva skenovat kratší dobu, ale je za potřebí velká velikost laserového paprsku, jinak mohou mezi paprsky vznikat mezery, které vedou k pórovitosti. Aby se zabránilo tvorbě pórů, dochází k překrytí průměru laserového paprsku, jak lze vidět na obrázku (obr. 15) [25].

![](_page_24_Figure_5.jpeg)

*Obrázek 15 Podrobnější popis šrafovací vzdálenosti*

V experimentu [26] se hodnota šrafovací vzdálenosti měnila od 22,5 µm do 105 µm a byly vyhodnoceny mechanické vlastnosti a struktura materiálu Ti-6Al-4V. Rychlost skenování, výkon laseru a tloušťka vrstvy se udržovaly konstantní, jejich hodnoty byly 1400 mm/s, 100 W a 25 µm. Se zvyšováním šrafovací vzdálenosti se struktura stávala jemnější, protože na povrchu nedocházelo k přehřívání. Když byla vzdálenost mezi paprsky příliš velká, vznikaly póry, jelikož nedošlo k dostatečnému překrytí průměrů paprsků. Na obrázku (obr. 16) je vidět diagram tahové zkoušky, kde jsou zaznamenány všechny vzorky s jinou šrafovací vzdáleností. Je vidět, že zvětšující se vzdálenost má za následek snížení meze pevnosti a meze kluzu. Tažnost se zvyšovala a při překročení šrafovací vzdálenosti 67,5 µm došlo k výraznému poklesu. Šrafovací vzdálenost nemá velký vliv na tvrdost materiálu, a proto nebyla zkoumána.

![](_page_25_Figure_1.jpeg)

*Obrázek 16 Tahový diagram vzorků se změnou šrafovací vzdálenosti*

Podobné výsledky se vyskytovaly v práci [27], kde se také zvyšovala porozita se zvyšující se šrafovací vzdáleností. V této práci byl použit stejný materiál jako v experimentu [26]. Skenovací rychlost zde byla 750 mm/s, výkon laseru 100 W a tloušťka vrstvy 30 µm. Na obrázku (obr. 17) jsou vidět hodnoty šrafovací vzdálenosti, které byly použity v práci [27] a jejich vztah k porozitě.

![](_page_26_Figure_0.jpeg)

*Obrázek 17 Vztah šrafovací vzdálenosti a porozity*

### <span id="page-26-0"></span>**5.5 Strategie skenování**

Strategie skenování se skládá ze dvou typů, a to skenování výplně a skenování kontury. Skenování výplně se používá po celé oblasti, kdežto skenování kontury se používá ke skenování na hranicích. Na obrázku (obr.18) jsou příklady strategií používaných v 3D tisku. Nejpoužívanější strategií je skenování paralelní, protože je jednoduché na naprogramování. Paralelní skenování může být buď v jednom směru (a), nebo se změnou směru při alternativním skenování (b). Čáry mohou být rovnoběžné s osou x, s osou y, nebo mohou s osami svírat úhel (nejčastěji 45°). U paralelní strategie se většinou každá následující vrstva změní o 90°, aby nedocházelo k hromadění napětí. Tomu lze také zabránit způsobem, že se plocha rozdělí na menší části. Každou část lze skenovat jinou strategií (c). Tato strategie dokáže zmenšit skenovací dráhy, což zabraňuje rozbití linie taveniny na menší kuličky [25].

![](_page_26_Figure_4.jpeg)

V experimentu [28] byl použit materiál 15-5PH. Konstantní parametry byly rychlost skenování (900 mm/s), výkon laseru (200 W), tloušťka vrstvy (30 µm) a šrafovací vzdálenost (90 µm). Mění se čtyři strategie skenování, které jsou znázorněny na obrázku (obr. 19). U vzorku A se používá paralelní skenování v jednom směru, a to i v každé následující vrstvě. Vzorek B využívá také paralelní skenování, ale v obou směrech a stejně jako u vzorku A zůstává stejný v následujících vrstvách. C vzorek využívá stejnou skenovací strategii jako vzorek A s tím rozdílem, že v další vrstvě se skenovací vektor otočí o 90°. U vzorku D se plocha rozdělí na menší části o rozměrech 3x3 mm a skenovací vektor se v následující vrstvě otočí o 67°.

![](_page_27_Figure_1.jpeg)

*Obrázek 19 Strategie skenování použité v experimentu [28]*

Výsledek experimentu ukázal, že otáčení úhlu zlepšuje z hutnění materiálu. Vzorek A měl více defektů a děr blízko okraje vzorku. Když jsou vektory šrafování rovnoběžné s ostatními vrstvami, tak se v prostoru tvoří také otvory. Došlo i ke změně mechanických vlastností. Mez kluzu byla nejnižší u vzorku A (808 MPa) a nejvyšší u vzorku D (892 MPa). Nejnižší mez pevnosti vykazoval vzorek A (1145 MPa), nejvyšší vzorek D (1191 MPa). Tažnost se pohybovala okolo 14-18%, kdy vzorky C a D měly tažnost podobnou a byla vyšší než u vzorku B. Nejnižší tažnost měl vzorek A [28].

# <span id="page-28-0"></span>**6 Návrh experimentu**

Tato část práce se věnuje popisu celého procesu optimalizace s vybranými parametry. Samotný 3D tisk bude probíhat v tiskárně Concept laser M2 cusing, která má pracovní prostor 250x250 mm, a může tisknout díly do výšky 350 mm. Celý proces probíhá v uzavřené komoře s argonovou nebo dusíkovou atmosférou.

![](_page_28_Picture_2.jpeg)

*Obrázek 20 Tiskárna Concept Laser M2 cusing*

### <span id="page-28-1"></span>**6.1 Obecné zásady**

Samotný tisk ovlivňuje spousta věcí, zde jsou zmíněny jenom některé důležité okolnosti, jež můžou mít vliv na výsledek tisku. Již u modelování a převádění modelů do formátu STL, který 3D tisk využívá, si člověk musí dát pozor na správné použití jednotek a na správnost všech tvarů, které jsou u modelu použity. Další věcí může být například čistota samotné tiskárny. Její zanedbání může vést k poškození optiky laseru. V experimentu se práce zabývá zásadními parametry, které byly podrobněji popsány výše. Je za potřebí brát v potaz, že výsledek může být ovlivňován dalšími parametry, jako může být celková velikost prášku a jeho morfologie. Volba podpor a jejich následné odstranění může mít také vliv na celkový výsledek tisku. Podpory mohou být odstraněny například pomocí ruční pilky, strojní pily, elektroerozivního drátového řezání nebo pomocí mechanického odseknutí. Dalším aspektem může být volba nanášecího břitu a jeho tvarová správnost. Na obrázku (obr. 21) je vidět následek toho, když je nanášecí břit poškozen.

![](_page_29_Picture_0.jpeg)

*Obrázek 21 Následek poškození nanášecího břitu*

## <span id="page-29-0"></span>**6.2 Stavební platforma**

Na začátku celého procesu je potřeba navrhnout stavební platformu a její upnutí na pracovní desku 3D tiskárny. Materiál pracovní desky tiskárny je většinou obyčejná ocel, kvůli ekonomickým důvodům, kdežto materiál stavební platformy musí být stejný, jako materiál tisknutého dílu.

Navrhnuty byly platformy o rozměrech 100x100x10 mm, kde budou vždy upnuty čtyři platformy na pracovní desku. Použity byly dvě varianty upnutí, v první variantě jsou stavební platformy upínány pomocí šroubů s válcovou hlavou a vnitřním šestihranem. V druhé variantě jsou platformy upevněny na pracovní desku pomocí svorek. Je nutné brát zřetel na dostatečné zahloubení hlavy šroubu a svorek, aby při nanášení nedocházelo k poškození břitu a nebyl tak ovlivňován výsledek tisku. Na obrázku 22 je 3D model platformy, která bude upínaná pomocí šroubů a její výkres je vidět na obrázku 23. Další obrázky (obr. 24 a 25) znázorňují variantu druhou, kde bude upnutí zrealizováno pomocí svorek. Je možné, že bude za potřebí následná úprava pracovní desky tiskárny, kvůli roztečím děr, aby mohly být stavební platformy správně upnuty.

![](_page_30_Picture_0.jpeg)

*Obrázek 22 3D model varianty jedna Obrázek 23 Výkres varianty jedna*

 $A - A$ 

70

 $100$ 

 $\circledcirc$ 

◉

 $\begin{array}{c}\nA \\
\downarrow\n\end{array}$ 

 $4 \times 11$ 

 $\frac{15}{2}$ 

 $\dot{\textcircled{\tiny 2}}$ 

 $\bigcirc$ 

 $4 \times 6,4$ 

 $A \overset{\text{B}}{\downarrow}$ 

 $\frac{1}{2}$ 

![](_page_30_Figure_3.jpeg)

*Obrázek 24 3D model varianty dva Obrázek 25 Výkres varianty dva*

### <span id="page-31-0"></span>**6.3 Optimalizace zásadních parametrů**

Na základě rešerší, které byly provedeny v kapitole Procesní parametry 3D tisku, je zapotřebí vybrat vhodná rozmezí pro jednotlivé zásadní parametry, aby mohla být správně navolena matice parametrů pro materiál AlSi10Mg.

Pro materiál AlSi10Mg by bylo dobré zvolit rychlost skenování v rozmezí 200- 700 mm/s, která vychází z prací [19] [20]. U tohoto parametru je za potřebí brát v potaz i výkon laseru. Zabránit by se mělo kombinaci vysokého výkonu laseru a nízké rychlosti skenování nebo naopak. Proto by měly být zvoleny hodnoty v rozmezí 100-200 W. Celková energetická hustota by neměla být menší než 50 J/mm³.

Dalším zásadním parametrem je tloušťka vrstvy. Je snaha o co nejvyšší hodnotu, a to kvůli časovým a ekonomickým důvodům. Avšak, kdyby byla použita moc velká tloušťka vrstvy, vznikala by velká pórovitost. Z prací [23] [24] vyplývá, že by tloušťka vrstvy pro materiál AlSi10Mg mohla být v rozmezí 50-100 µm.

Šrafovací vzdálenost by neměla být menší než 30 µm, aby nedocházelo k přehřívání. Když by byla použita velká vzdálenost šrafování, paprsky by se nepřekrývaly a vznikaly by póry. Pro hliníkovou slitinu by mohly být optimální parametry od 50 µm do 100 µm, tyto hodnoty vychází z prací [26] [27]. Šrafovací vzdálenost by nejlépe měla mít hodnoty v rozmezí 70-100 µm, a to kvůli časové náročnosti celého procesu.

Strategie skenování je dalším zásadním parametrem, který vstupuje do procesu 3D tisku. Z práce [28] vyplývá, že by nemělo být použito paralelní skenování v jednom směru. Pro lepší zhutnění materiálu je dobré následující vrstvy pootočit o určitý úhel. Jako zcela nejvýhodnější strategie je rozdělení plochy na několik částí (čtverců), kde každá následující vrstva se otočí o 67°, aby nedocházelo ke zbytečnému hromadění napětí.

## <span id="page-32-0"></span>**6.4 Single tracky**

Po optimalizaci parametrů je na řadě stavba single tracků. Tyto single tracky jsou umístěné na stavební platformě, kde u jednotlivých single tracků jsou použity rozdílné hodnoty rychlosti skenování a výkonu laseru. Je dobré použít co nejvíce single tracků, aby se mohlo vyhodnotit co nejvíce hodnot rychlosti skenování a výkonu laseru, kde rozsah těchto dvou parametrů je 200-700 mm/s a 100-200 W. Platformy jsou navrženy tak, aby se na každou z nich vešlo 96 single tracků. Jejich délka je 20 mm, šířka 0,4 mm a dosahují výšky 0,1 mm. Software Materialise Magics pomohl při zobrazení jednotlivých single tracků, jak je vidět na obrázku (obr. 26). Na obrázku 27 jsou vidět jednotlivé hodnoty parametrů rychlosti skenování a výkonu laseru. Rychlost skenování se se na každém řádku změní o 20 mm/s.

![](_page_32_Picture_2.jpeg)

*Obrázek 26 Rozložení single tracků v softwaru Materialise Magics*

![](_page_33_Figure_0.jpeg)

*Obrázek 27 Rozložení single tracků v softwaru Materialise Magics*

Po vytištění single tracků musí dojít k jejich správnému vyhodnocení. Jako první se provede vizuální hodnocení pomocí makroskopických snímků. Svary by neměly obsahovat vady, jakými můžou být např. nehomogenita svaru (obr. 28), rozstřik nataveného materiálu svaru (obr. 29).

![](_page_33_Picture_3.jpeg)

*Obrázek 28 Příklad vyhodnocení: nehomogenita svaru [29]*

![](_page_34_Picture_0.jpeg)

*Obrázek 29 Příklad vyhodnocení: rozstřik nataveného materiálu [29]*

Po tomto hodnocení se vzorky připraví na metalografický výbrus. Stavební platforma se rozřízne na několik částí a ty jsou následně nalisovány do metalografických puků. Dále dojde k leštění vzorků, jejíž hodnocení se bude provádí na mikroskopu KEYENCE VHX 6000, který je vidět na obrázku (obr.30). Zkoumá se hloubka, šířka a výška svaru a neměl by obsahovat praskliny (obr. 31) a jiné vady. Po konečném vyhodnocení se vyberou parametry rychlosti skenování a výkonu laseru, které jsou optimální a ty jsou následně použity pro tisk objemových těles.

![](_page_34_Picture_3.jpeg)

*Obrázek 31 Mikroskop KEYENCE VHX 6000*

![](_page_34_Picture_5.jpeg)

*Obrázek 30 Příklad vyhodnocení: prasklina na svaru [29]*

## <span id="page-35-0"></span>**6.5 Objemové tělesa**

Tisk objemových těles je dalším krokem v experimentu. Jedná se o tělesa tvaru krychle, jejichž objem je 10 mm<sup>3</sup>. Krychle jsou postaveny na stavební platformy, kde jsou u každé jednotlivé krychle použity jiné procesní parametry a hledají se jejich optimální hodnoty. Rozložení na stavebních platformách můžeme vidět na obrázku 32 a 33. K zobrazení byl využit opět software Materialise Magics.

Parametry, jež měly nejlepší výsledky v předchozí části experimentu zůstanou nadále neměnné. Na každé platformě se budou měnit hodnoty šrafovací vzdálenosti. Tabulka (Tab. 6) zobrazuje, jak by mohl vypadat návrh parametrů pro jednotlivá objemová tělesa na první platformě. Neznámou x jsou myšleny hodnoty rychlosti skenování a neznámou y hodnoty výkonu laseru, které vyšly v předchozím bodu experimentu. Hodnota h [µm] je šrafovací vzdálenost. Požadují se výsledky s relativní hustotou okolo 99,99%. Předpokládá se iterace aspoň dvou pokusů, jelikož je pravděpodobné, že napoprvé se nedosáhne požadované relativní hustoty.

![](_page_35_Picture_172.jpeg)

<span id="page-35-1"></span>*Tabulka 6 Návrh parametrů pro objemová tělesa na první platformě*

![](_page_36_Picture_0.jpeg)

*Obrázek 32 Rozložení objemových těles v softwaru Materialise Magics*

![](_page_36_Figure_2.jpeg)

*Obrázek 33 Rozložení objemových těles v softwaru Materialise Magics*

Objemová tělesa jsou na podporách, aby došlo k lepšímu oddělení od stavební platformy. Tloušťka podpor je 0,4 mm. Jejich fragmentace je 1,5 mm, to jsou "křížky", které nejsou spojité, aby bylo jednodušší vysypání zbylého prášku z těchto podpor. Na obrázku (obr. 34) je vidět detailní náhled na podpory, jež byly použity při sestavení objemových těles na stavební platformu.

![](_page_37_Picture_101.jpeg)

*Obrázek 34 Podpory u objemových těles*

Po vytištění objemových těles dochází k jejich vyhodnocení, nejprve se vzorky vyhodnotíme vizuálně. Hodnotí se viditelná pórovitost jednotlivých těles (obr. 35). Ty tělesa, které nejeví viditelnou pórovitost jsou následně vyhodnocovány dále.

Po vizuálním hodnocení se vybrané vzorky musí oddělit od stavební platformy, aby mohly být připraveny na metalografické výbrusy. Stejně jako u single tracků, jsou vzorky nalisovány do metalografických puků a vyleštěny. Vzorky jsou zkoumány mikroskopem KEYENCE VHX 6000 (stejný jako u single tracků). Hodnotí se celková pórovitost. Těleso by nemělo obsahovat větší póry, jak je vidět na obrázku 36. Po dosažení požadovaného výsledku porozity bude možné přejít k dalšímu kroku, k mechanickým zkouškám.

![](_page_37_Picture_4.jpeg)

*Obrázek 35 Příklad vyhodnocení: viditelná pórovitost*

![](_page_37_Picture_6.jpeg)

*Obrázek 36 Příklad vyhodnocení: pórovitost metalografických výbrusů [29]*

### <span id="page-38-0"></span>**6.6 Mechanické zkoušky**

Poslední fázi v celém experimentu jsou mechanické zkoušky. Vytiskne se deset těles, s optimálními parametry, které vyšly v předchozích částech experimentu. Tisknutá tělesa jsou menší než klasická tělesa používaná na mechanické zkoušky, a to z důvodu časové náročnosti tisku. Bude se provádět zkouška tahem a bude zkoumána mez kluzu a mez pevnosti v tahu. Na obrázku 37 je vidět 3D model tělesa používaného na mechanické zkoušky.

Výrobce hliníkové slitiny AlSi10Mg doporučuje tepelné zpracování. Konkrétně žíhání při teplotě 240 °C po dobu 6 hodin, chladnutí v troubě na 100 °C a poté nechat vychladnout v okolní atmosféře. Po tepelném zpracování by měly mít pevností parametry přibližně následující hodnoty: mez kluzu 210 MPa, mez pevnosti v tahu 350 MPa [30].

![](_page_38_Picture_3.jpeg)

*Obrázek 37 Zkušební těleso na mechanické zkoušky*

# <span id="page-38-1"></span>**7 Závěr**

Práce se věnovala optimalizaci parametrů 3D tisku, a to konkrétně parametrů zásadních. V první části práce byla zmíněna stručná historie 3D tisku. Následoval popis technologií, které 3D tisk využívá a podrobněji byly pospány technologie DMLS, EBM a DED. U materiálů byly pospány tři druhy nejvíce používaných materiálů, kterými jsou hliníková slitina AlSi10Mg, titanová slitina Ti-6Al-4V a korozivzdorná ocel 316L. Dále

pak metody výroby kovového prášku, konkrétně atomizace vodou, plynem, odstředivou silou a plazmou. V kapitole Procesní parametry 3D tisku byly charakterizovány zásadní parametry, jako jsou rychlost skenování, výkon laseru, šrafovací vzdálenost, tloušťka vrstvy a strategie skenování. U těchto parametrů byl pomocí rešeršních dat, popsán jejich vztah ke struktuře materiálů a mechanickým vlastnostem.

V druhé části práce následoval návrh experimentu optimalizace parametrů pro materiál ALSi10Mg, který by měl probíhat v tiskárně Concept laser M2 cusing. Na začátku procesu je výčet obecných zásad, na které by si měl člověk dávat pozor ještě před začátkem samotné optimalizace. Dalším krokem je správné navržení stavební platformy a jejich upnutí na pracovní desku tiskárny. Byly vybrány dvě varianty, které by mohly být použity. První varianta je upínána pomocí šroubů s válcovou hlavou a vnitřním šestihranem. Varianta druhá je upínána pomocí svorek. Pro další kroky byla zvolena varianta jedna.

Pomocí rešeršních dat z první části práce byla vybrána vhodná rozmezí zásadních parametrů, při kterých by výsledky tisku mohly být optimální. Pro rychlost skenování vyšel rozsah 200-700 mm/s, pro výkon laseru 100-200 W, pro tloušťku vrstvy 50-100 µm a pro šrafovací vzdálenost 50-100 µm. Následovala stavba single tracků, kde pomohl software Materialise Magics. Byla sestavena matice hodnot rychlosti skenování a výkonu laseru. Single tracky se nejprve hodnotí vizuálně a potom pomocí metalografických výbrusů. Ty, které nevykazují žádné vady a jeví se optimální, jsou vybrány pro tisk objemových těles. Zde už byly měněny hodnoty šrafovací vzdálenosti a ostatní parametry zůstaly neměnné. Bylo naznačeno, jak by mohla vypadat matice těchto parametrů na první platformě. Objemová tělesa jsou dále podrobena hodnocení, které je stejné jako u single tracků. Očekává se výsledek s nejlepší relativní hustotou, a to přes 99,95 %. Nejlepší možné výsledky jsou pak zkoumány mechanickými zkouškami. Mez kluzu by měla být okolo 210 MPa a mez pevnosti v tahu okolo 350 Mpa. Pokud by výsledky vykazovaly špatnou relativní hustotu nebo výrazně odlišné hodnoty meze kluzu a meze pevnosti v tahu, je zapotřebí přenastavit parametry a celý proces opakovat.

# <span id="page-40-0"></span>**Zdroje**

- [1] The Complete History of 3D Printing: From 1980 to 2021. *3D Sourced* [online]. 3dsourced, 2020 [cit. 2021-03-01]. Dostupné z: https://www.3dsourced.com/3dprinters/history-of-3d-printing/
- [2] HISTORIE 3D TISKU. *Vujo.cz* [online]. VUJO s.r.o. [cit. 2021-03-01]. Dostupné z: http://3dtisk.vujo.cz/historie-3d-tisku/#prettyPhoto
- [3] *3D PRINTING MARKET* [online]. Mordor Intelligence, 2020 [cit. 2021-03-01]. Dostupné z: https://www.mordorintelligence.com/industry-reports/3d-printingmarket
- [4] *Prusa Research* [online]. Prusa Research a.s., 2020 [cit. 2021-03-01]. Dostupné z: https://www.prusa3d.cz/o-nas/
- [5] A review of additive manufacturing technologies and markets for thermosetting resins and their potential for carbon fiber integration. *Additive Manufacturing* [online]. 2021, (101748) [cit. 2021-03-02]. Dostupné z: https://www.sciencedirect.com/science/article/pii/S2214860420311209
- [6] Metal additive manufacturing: Technology, metallurgy and modelling. *Journal of Manufacturing Processes* [online]. 2020, (57), 25 [cit. 2021-05-17]. Dostupné z: https://www.sciencedirect.com/science/article/pii/S1526612520304503
- [7] A short review on 3D printing methods, process parameters and materials. *Materials today proceedings* [online]. 2020, **13** [cit. 2021-03-02]. Dostupné z: https://www.sciencedirect.com/science/article/pii/S2214785320378317
- [8] *Direct Metal Laser Sintering (DMLS) – Simply Explained* [online]. ALL3DP, 2021 [cit. 2021-03-02]. Dostupné z: https://all3dp.com/2/direct-metal-laser-sinteringdmls-simply-explained/
- [9] Implant Materials and Their Processing Technologies. *Materials Science and Materials Engineering* [online]. 2016 [cit. 2021-03-02]. Dostupné z: https://www.sciencedirect.com/science/article/pii/B9780128035818041564
- [10] *Electron Beam Melting (EBM) – 3D Printing Simply Explained* [online]. ALL3DP, 2019 [cit. 2021-03-02]. Dostupné z: https://all3dp.com/2/electron-beam-meltingebm-3d-printing-simply-explained/
- [11] Modelling and simulation of electron beam melting. *Production Engineering* [online]. 2010, (4), 8 [cit. 2021-03-02]. Dostupné z: https://link.springer.com/article/10.1007/s11740-009-0197-6
- [12] 3D printing of metals in rapid prototyping of biomaterials: Techniques in additive manufacturing. *Rapid Prototyping of Biomaterials (Second Edition)* [online]. 2020, 23 [cit. 2021-03-02]. Dostupné z: https://www.sciencedirect.com/science/article/pii/B9780081026632000022
- [13] *Metal 3D Printing: What is Direct Energy Deposition?* [online]. Londýn: AMFG, 2018 [cit. 2021-03-02]. Dostupné z: https://amfg.ai/2018/09/27/metal-3d-printingwhat-is-direct-energy-deposition/
- [14] Metallic materials for 3D printing. *MRSBulletin* [online]. 2016 [cit. 2021-05-17]. Dostupné z: https://www.cambridge.org/core/journals/mrs-bulletin/article/metallicmaterials-for-3d-printing/FC30A7754F9B7ACD9D929F614257B970
- [15] Atomization processes of metal powders for 3D printing. *Materials today proceedings* [online]. 2020, (26), 6 [cit. 2021-03-14]. Dostupné z: https://www.sciencedirect.com/science/article/pii/S2214785320311196
- [16] *Metalpowder.sandvik* [online]. Sandvik AB [cit. 2021-03-15]. Dostupné z: https://www.metalpowder.sandvik/en/
- [17] Optimisation of process parameters for an additively manufactured AlSi10Mg alloy: Limitations of the energy density-based approach on porosity and mechanical properties estimation. *Materials Science and Engineering: A* [online]. 2021, (802) [cit. 2021-03-17]. Dostupné z: https://www.sciencedirect.com/science/article/pii/S0921509320316762
- [18] Numerical simulation and parametric analysis of selective laser melting process of AlSi10Mg powder. *Applied Physics A volume* [online]. 2017, (123) [cit. 2021-04- 01]. Dostupné z: https://link.springer.com/article/10.1007/s00339-017-1143-7
- [19] Influence of defects on mechanical properties of Ti–6Al–4 V components produced by selective laser melting and electron beam melting. *Materials & Design* [online]. 2015, (86), 9 [cit. 2021-04-10]. Dostupné z: https://www.sciencedirect.com/science/article/pii/S0264127515302161
- [20] Influence of SLM scan-speed on microstructure, precipitation of Al3Sc particles and mechanical properties in Sc- and Zr-modified Al-Mg alloys. *Materials & Design* [online]. 2018, (140), 9 [cit. 2021-04-15]. Dostupné z: https://www.sciencedirect.com/science/article/pii/S0264127517310845
- [21] Influence of processing parameters on the evolution of melt pool, porosity, and microstructures in Ti-6Al-4V alloy parts fabricated by selective laser melting. *Progress in Additive Manufacturing volume* [online]. 2017, (2), 10 [cit. 2021-04- 15]. Dostupné z: https://link.springer.com/article/10.1007%252Fs40964-017-0030- 2
- [22] The impact of layer height on a 3D print. *Hubs* [online]. 3D HUBS B.V. [cit. 2021- 04-15]. Dostupné z: https://www.hubs.com/knowledge-base/impact-layer-height-3d-print/
- [23] Effect of laser speed, layer thickness, and part position on the mechanical properties of maraging 300 parts manufactured by selective laser melting. *Materials Science*

*and Engineering: A* [online]. 2019, (767) [cit. 2021-04-16]. Dostupné z: https://www.sciencedirect.com/science/article/pii/S0921509319312110

- [24] Layer thickness dependence of performance in high-power selective laser melting of 1Cr18Ni9Ti stainless steel. *Journal of Materials Processing Technology* [online]. 2015, (215), 8 [cit. 2021-04-16]. Dostupné z: https://www.sciencedirect.com/science/article/pii/S0924013614002933
- [25] 10.05 Selective Laser Sintering/Melting. *Comprehensive Materials Processing* [online]. 2014, (10), 41 [cit. 2021-04-18]. Dostupné z: https://www.sciencedirect.com/science/article/pii/B9780080965321010037
- [26] The effects of build orientation and hatch spacing on mechanical properties of medical Ti–6Al–4V alloy manufactured by selective laser melting. *Materials Science and Engineering: A* [online]. 2021, (802) [cit. 2021-04-18]. Dostupné z: https://www.sciencedirect.com/science/article/pii/S0921509320317123
- [27] Analytical modeling of lack-of-fusion porosity in metal additive manufacturing. *Applied Physics A* [online]. 2019, (125) [cit. 2021-05-23]. Dostupné z: https://link.springer.com/article/10.1007/s00339-019-3092-9
- [28] Effect of scanning strategy on the microstructure, texture, and mechanical properties of 15-5PH stainless steel processed by selective laser melting. *Materials Characterization* [online]. 2021, (174) [cit. 2021-04-19]. Dostupné z: https://www.sciencedirect.com/science/article/pii/S104458032100142X#f0065
- [29] *Optimalizace procesu kovových aditivních technologií* [online]. Praha, 2020 [cit. 2021-07-20]. Dostupné z: https://dspace.cvut.cz/bitstream/handle/10467/90060/F2- DP-2020-Blazek-Jiri-DP\_Blazek\_2020.pdf?sequence=-1&isAllowed=y. Diplomová práce. České vysoké učení technické v Praze.

[30] *CL 30AL / CL 31AL Aluminium alloys* [online]. , 2 [cit. 2021-07-26]. Dostupné z: https://www.ge.com/additive/sites/default/files/2018- 12/CLMAT\_30\_31AL\_DS\_EN\_US\_2\_v1.pdf

# <span id="page-45-0"></span>**Seznam obrázků**

![](_page_45_Picture_136.jpeg)

![](_page_46_Picture_91.jpeg)

# <span id="page-47-0"></span>**Seznam tabulek**

![](_page_47_Picture_44.jpeg)